## Matrícula em Estágio/TCC em Portal Coord. Graduação

O processo de matrícula em atividade de estágio/TCC deve ser realizado no período informado no calendário pelo registro acadêmico.

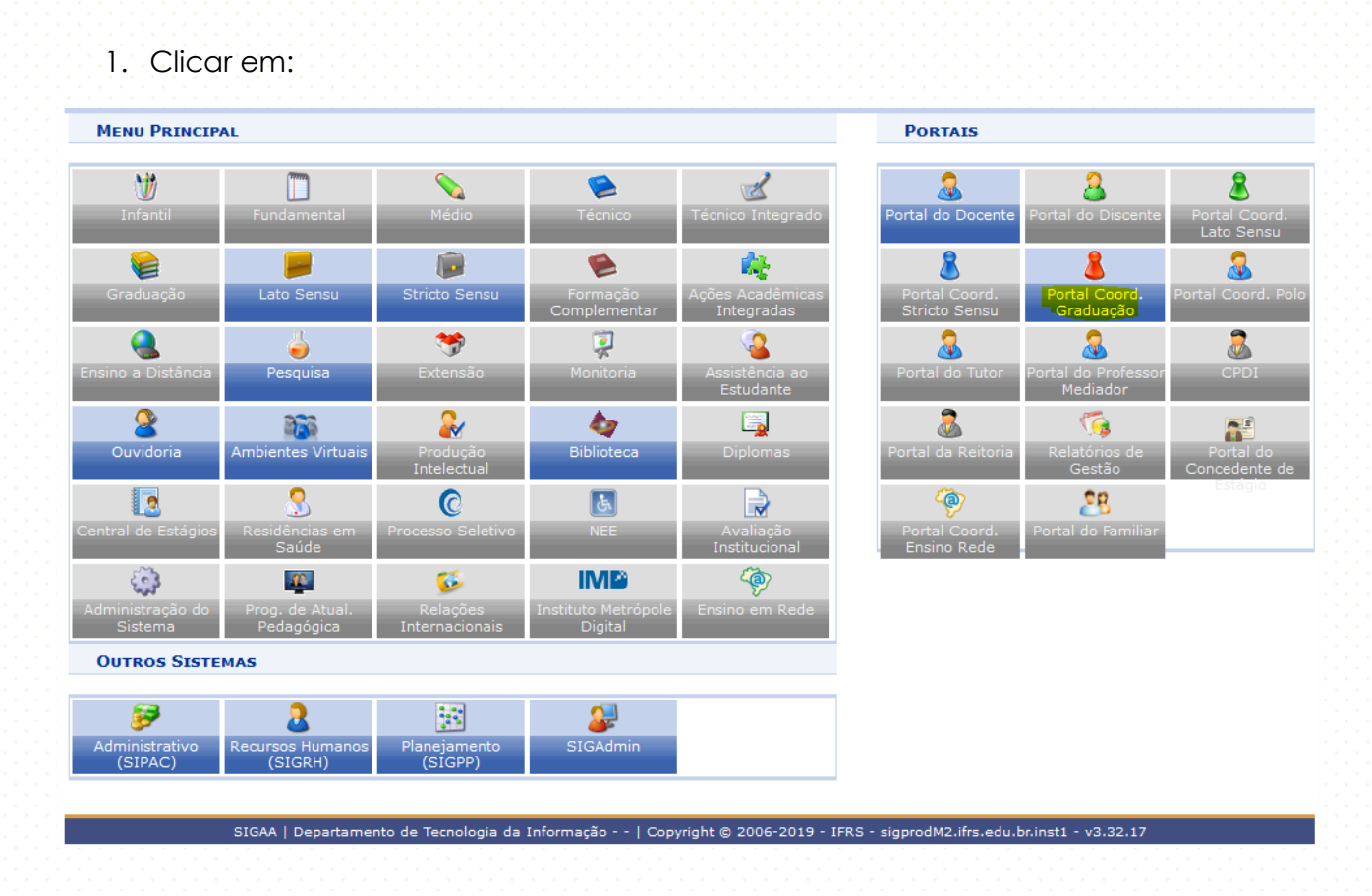

## 2. Clicar em:

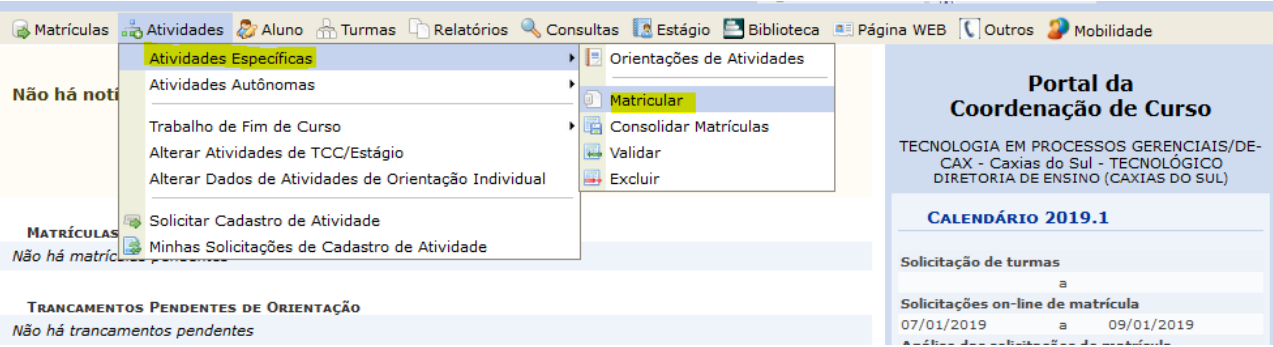

3. Informe o nome do discente:

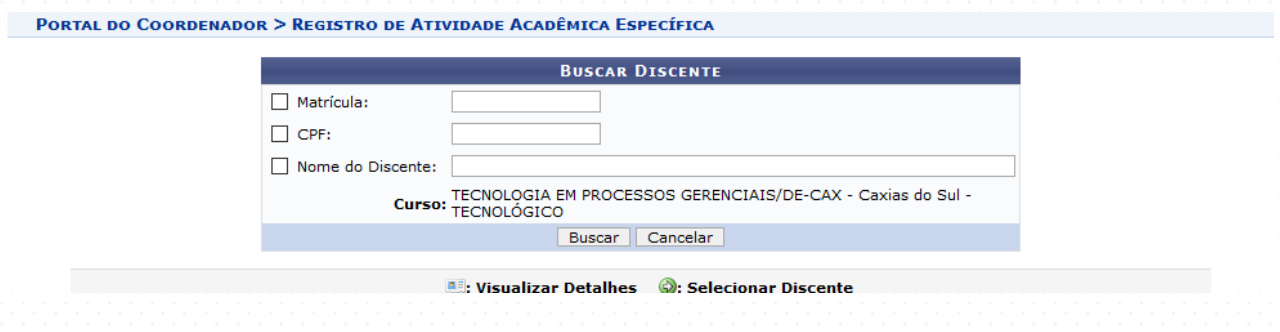

4. Selecione o aluno:

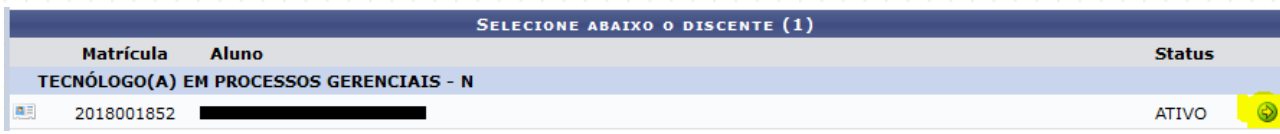

## 5. Busque a atividade:

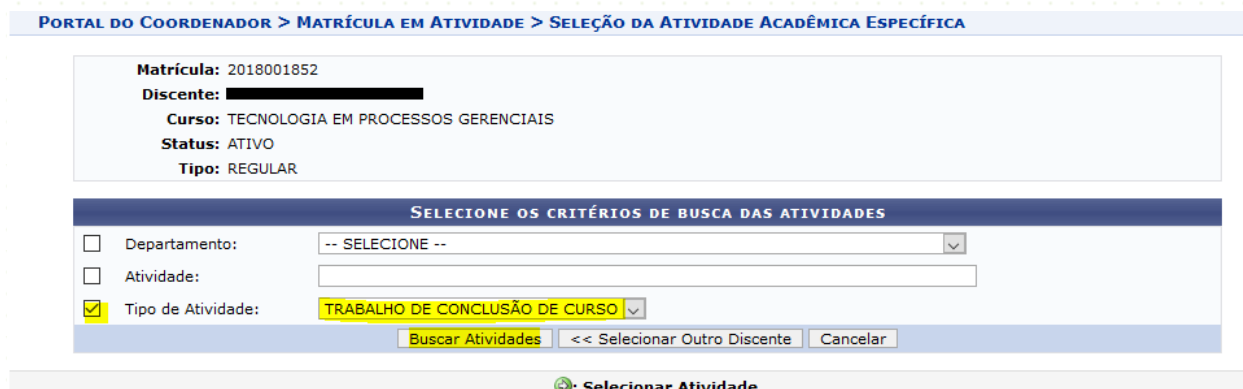

6. Selecione a atividade desejada:

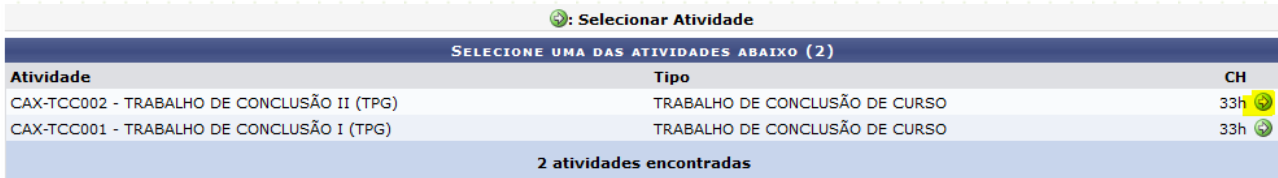

7. Informe o nome do orientador e clique em próximo passo:

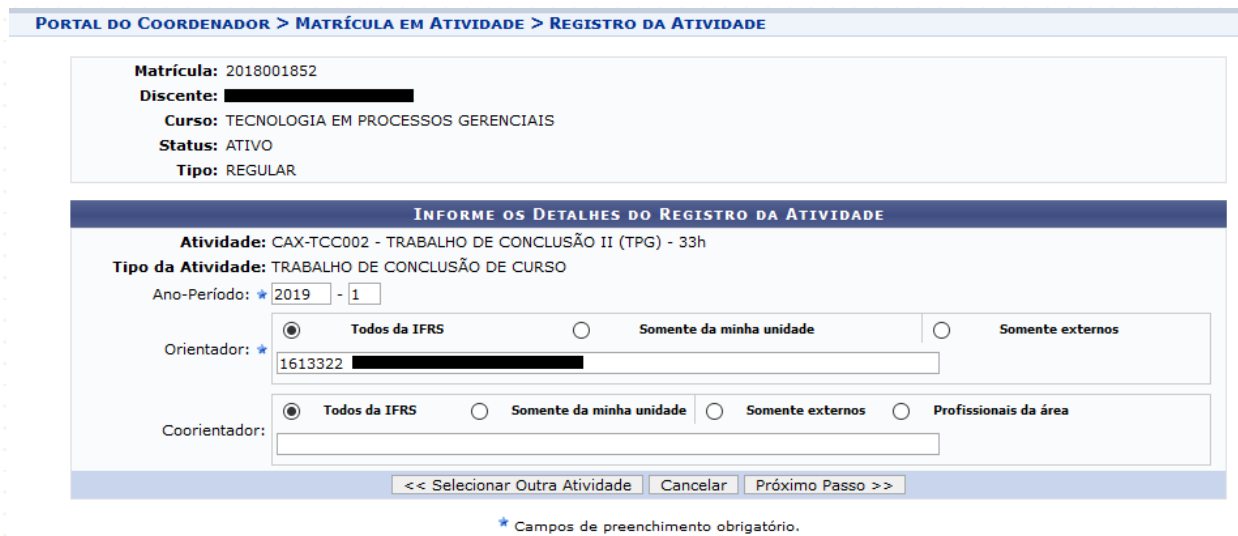

## 8. Preencha a senha e clique em confirmar:

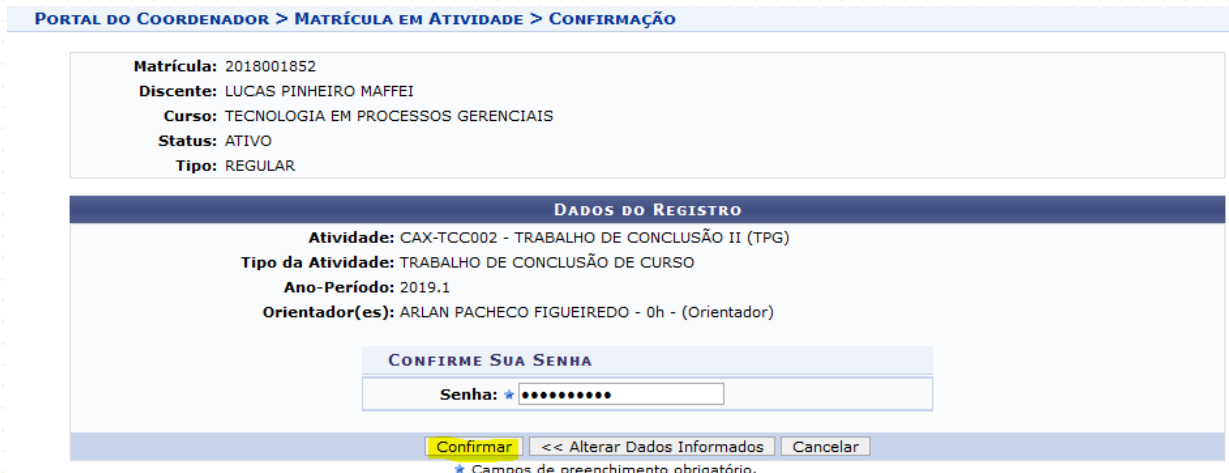